## Joining a Skype Meeting

To join a skype meeting:

1. From the Outlook Meeting Invite **Click** on the link Join Skype Meeting. To join the meeting without a computer use one of the phone numbers listed on the Meeting Invite under **Join by Phone**

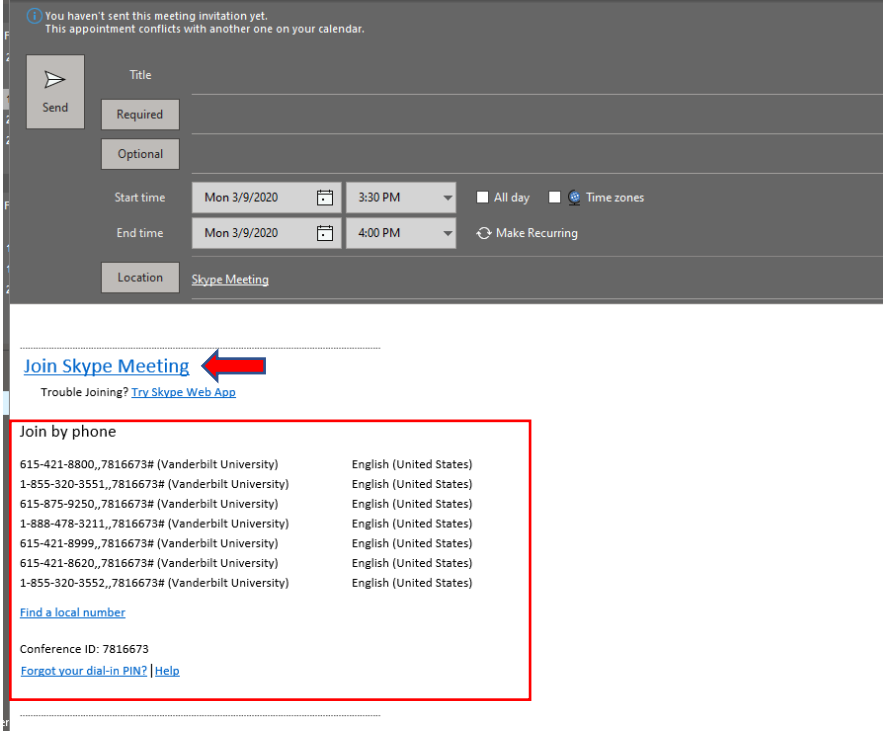

2. **Select** your audio preference and **Click** OK.

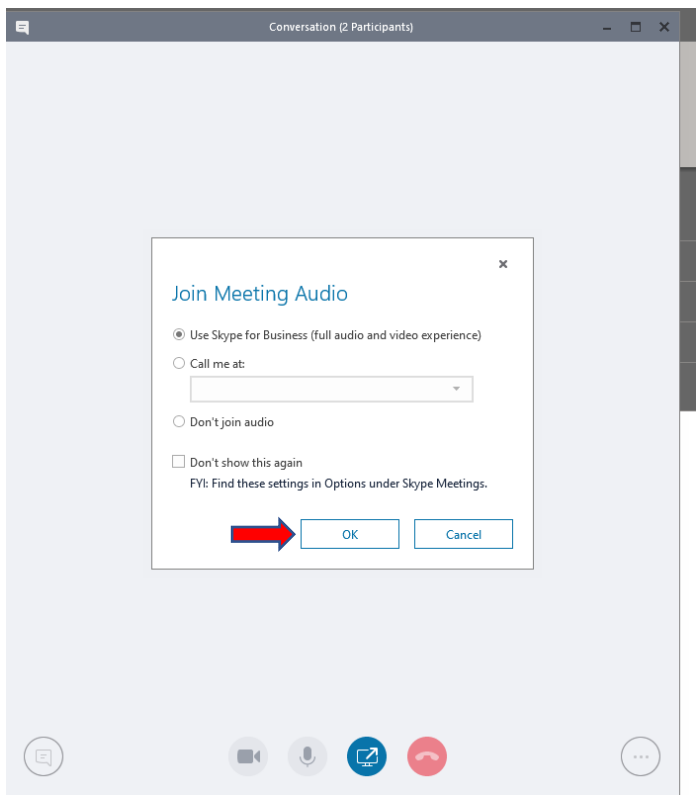

3. You will be placed in the virtual meeting where you can see content shared with the participants of the meeting. To see a list of connected participants **Click** the people icon in the top left corner of screen.

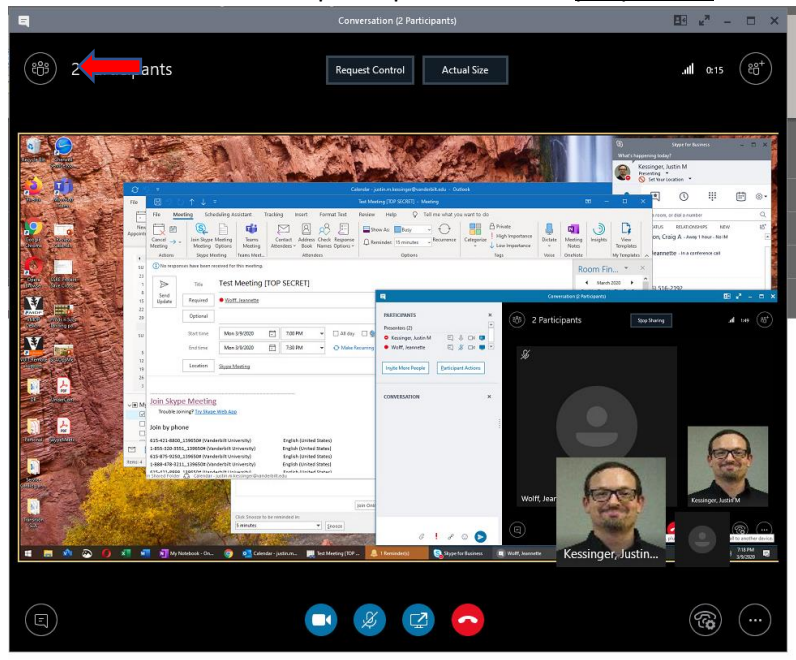

4. From this view you have access to full Skype functionality.

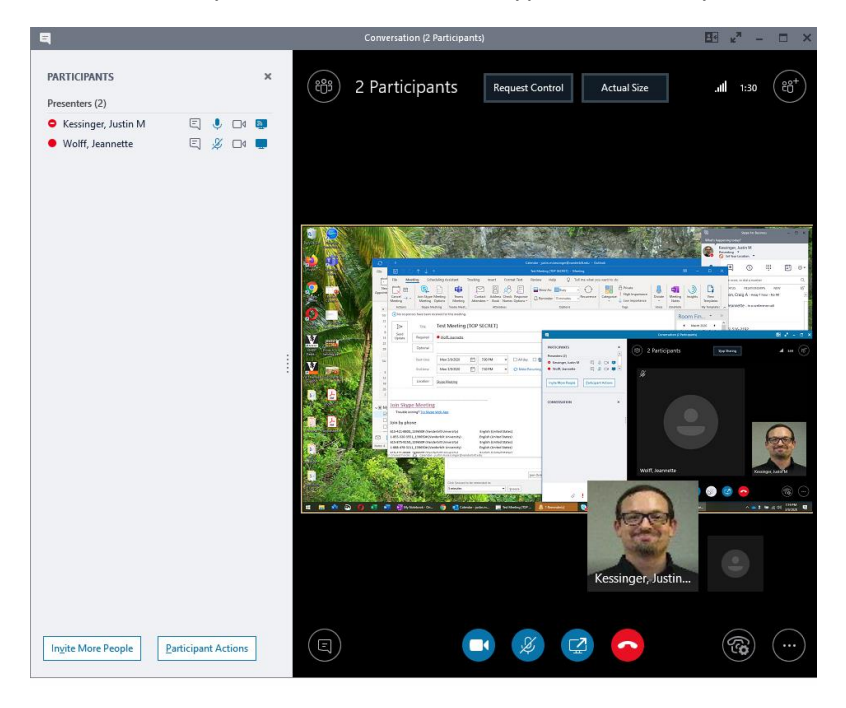